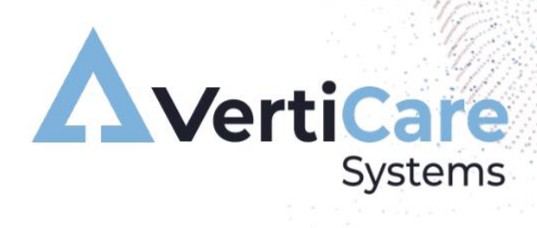

# **BZIMPLE**<br>PatientCare **Quirófano**

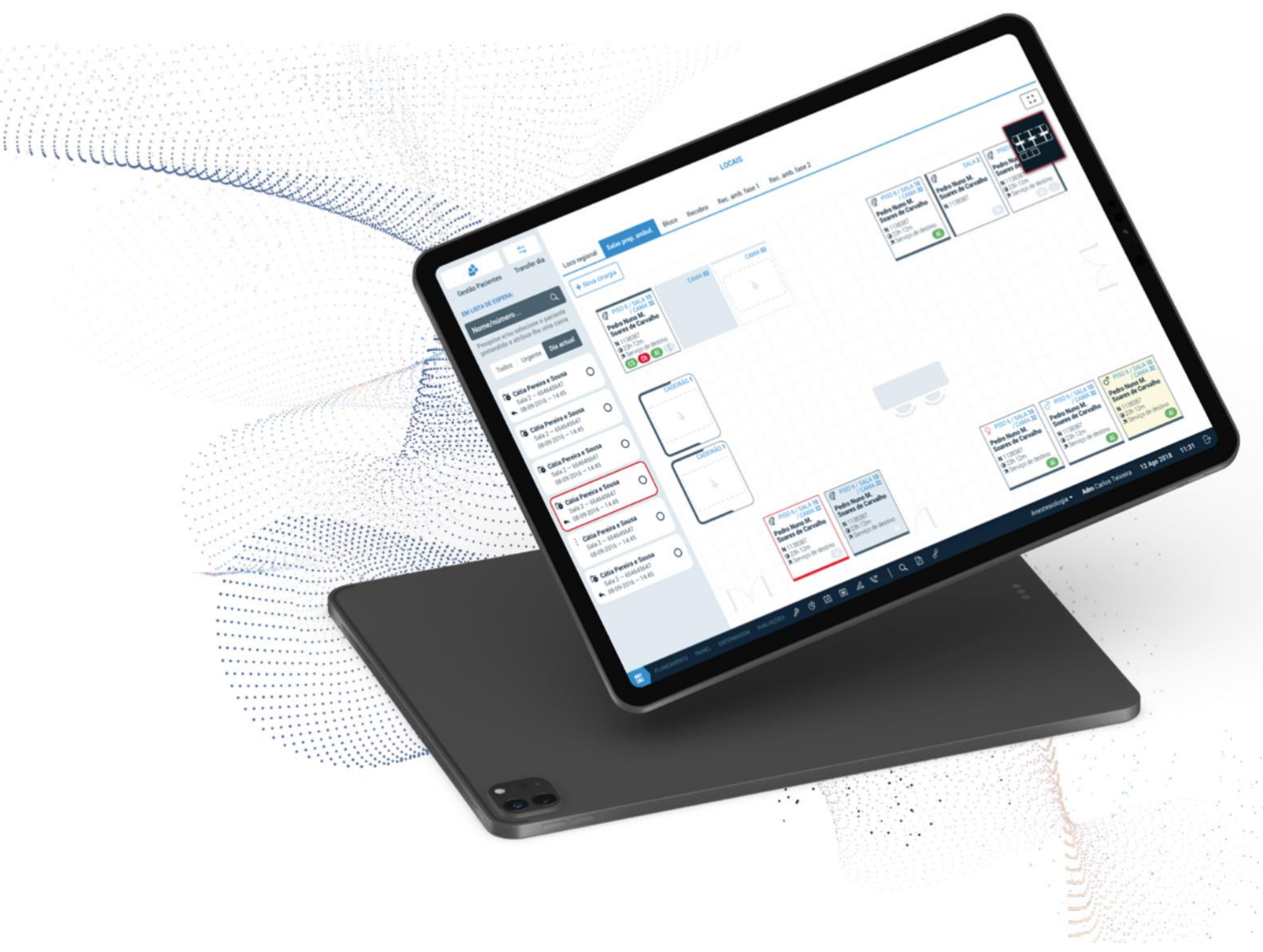

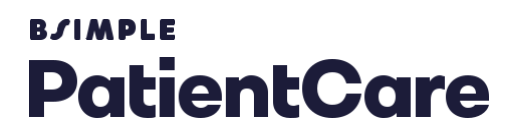

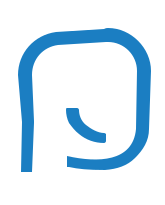

# **Operating**<br>Room **General**

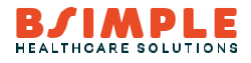

### **Índice** T

La aplicación PATIENTCARE se divide en 7 áreas principales:

- Generales
- Consulta de Anestesia
- Gestión del Quirófano
- Quirófano
- Reanimación
- Follow-UP
- Análisis de datos

### **1 Generales**

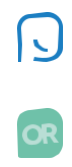

Las funcionalidades generales, y disponibles en los diferentes módulos, se destacan por su facilidad de acceso y transversalidad en toda la aplicación, de manera que se señalan los siguientes puntos:

- Aplicación basada en web (html5), con tecnología "open source", al que se puede acceder desde cualquier ordenador del hospital, permitiendo la máxima movilidad para sus usuarios, dentro y fuera del bloque quirúrgico, y facilitando la concesión de licencias a las estaciones clientes. La aplicación es compatible con los últimos navegadores del mercado, a saber: Google Chrome, Opera, Firefox, Safari, Microsoft Internet Explorer (versión 11) y Microsoft Edge;
- Autenticación de usuarios a través de LDAP o GC, y de acuerdo con las políticas definidas en el Directorio Activo de la Institución;
- Existencia de perfiles de acceso, que permitan la partición de accesos por grupos a los respectivos módulos, así como la trazabilidad de los accesos a registros clínicos;
- Posibilidad de asociar documentos en diferentes formatos al proceso del paciente;
- Acceso a toda la información del paciente desde cualquier área de la aplicación, desde datos de consulta de anestesia, a datos del bloque quirúrgico y reanimación;
- Pantallas diseñadas para ser utilizadas con la pantalla táctil. Por esta razón el uso de los monitores táctiles son una ventaja para los usuarios;
- Posibilidad de configurar tiempos específicos según el circuito del paciente implementado en la institución;
- Conexión/incorporación de otros sistemas vía enlace, facilitando el acceso a la información de otras aplicaciones no integradas con el PATIENTCARE;
- Posibilidad de definir campos de relleno obligatorio en el respectivo módulo de información o en el momento del traslado/alta del paciente;
- Listas de verificación de validación (elementos configurables): Sala quirúrgica, Postoperatorio y Alta;
- Posibilidad de cancelar la admisión, con el respectivo agendamiento del horario al paciente en lista de espera;
- Posibilidad de cancelar el agendamiento de la cirugía, con registro obligatorio del respectivo motivo de cancelación.

## **2 Consulta De Anestesia**

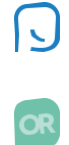

Se puede acceder a la consulta de anestesia desde cualquier ordenador y configurarla para que pueda ser accedida desde otras aplicaciones, a saber, a partir del sistema principal del Hospital.

Las áreas de registro de consultas de anestesia son:

- Identificación del paciente;
- Identificación del Anestesista y Cirujano;
- Servicio solicitante;
- Tipo de Consulta (Convencional o Ambulatorio);
- Duración esperada;
- Procedimiento (ICD9 o ICD10) y fecha;
- Diagnóstico (ICD9 o ICD10) y fecha;
- Tipo de Cirugía;
- Lateralidad;
- Historial clínico;
- Patologías asociadas;
- Medicamentos para mantener o suspender
- Antecedentes Quirúrgicos;
- Hábitos (Tabaquismo, Drogodependencias, etanoles);
- Alergias;
- Examen físico;
- Evaluación por áreas (General, cardiopulmonar, Columna vertebral, Prótesis y Limitaciones Posicionales);
- Evaluación de la vía aérea (apertura de la boca, Mallampati, macroglosia, Diente, Movilización, distancia tiro mentoniana, Mandíbula);
- Medios Complementarios de Diagnóstico (Análisis, ECG, RX, Ecocardiograma, Otros) con conexión a los respectivos resultados;
- Scores de evaluación preanestésica NVPO, LEE, GUPTA, ARISCAT, SAOS, MET, CAPRI-NI, AROZULLAH);
- Propuesta Anestésica;
- Precauciones;
- Necesidades;
- ASA;
- Consentimiento informado;
- Conclusión (con la alerta correspondiente, por email, del resultado al servicio solicitante).

### **3 Gestión De Quirófano**

Con base en el agendamiento previsto para el quirófano, el sistema hace una distribución de las cirugías de forma gráfica y con una configuración de color, donde el usuario (con permisos de administrador) puede ver, cambiar o añadir información de cada una de las cirugías programadas. Posee también la posibilidad de filtrar salas en función de algunos parámetros, a saber, especialidad quirúrgica, reserva de sangre, reserva de cama para UCI, usuario.

| $\circ$<br>Extado<br>Per Inician | Y. Filtrar por<br>٠<br>Todas<br>En Curso<br>Terminados | Profesional<br>02/03/2022 图<br>$\,$<br>Seleccionar Profesional<br>Intervalo de visualización<br>10min<br>30min<br>6.Omin | <b>AGENDA</b><br>Intervención Quinárgica<br>٠<br><b>O</b> Quitar filtros | $\blacksquare$<br>Seleccionar Intervención Quiningica | Reserva Sangre                                                | Reserva Carna UCI<br>$\mathbb{R}^n$<br>PROGRAMADA O EN CURSO O CONCLUIDO O LIMPIEZA 39 LEVENDA |
|----------------------------------|--------------------------------------------------------|----------------------------------------------------------------------------------------------------|--------------------------------------------------------------------------|-------------------------------------------------------|---------------------------------------------------------------|------------------------------------------------------------------------------------------------|
| $\epsilon$<br>$\,$               | QC1                                                    | QC2                                                                                                    | QC3                                                                      | QC4                                                   | ocs                                                           | 906                                                                                            |
| 08:00                            |                                                        |                                                                                                    |                                                                          |                                                       |                                                               | Pr. 11043619<br>Deaste 133357                                                                  |
| 08:30                            | Pr. 20023844<br>Deente 123488                          | Pt 50002094<br>Doeste 132692<br>Convenzione                                                                              | Pr. 21015766<br>Doente 132679                                            | Pr. 50002583<br>Doente 132742<br>Convenzional         | Pt. 50002569<br>Doenia 108710                                 |                                                                                                |
| 09:00                            |                                                        |                                                                                                    |                                                                          |                                                       |                                                               |                                                                                                |
| 09:30                            | Pr. 21041012<br>Deemie 132704<br>Convencional          |                                                                                                    |                                                                          |                                                       |                                                               |                                                                                                |
| 10:00                            |                                                        |                                                                                                    |                                                                          |                                                       |                                                               |                                                                                                |
| 10:30                            |                                                        |                                                                                                    |                                                                          | Pr. 06033224<br>Doente 132746                         |                                                               |                                                                                                |
|                                  |                                                        | Pr. 50002634<br>Doente 132643                                                                                            |                                                                          | Pr. 035<br><b>Hugo Silva</b>                          | Pr. 035<br><b>Hugo Silva</b><br>Pr. 15018660<br>Doente 131137 |                                                                                                |
| 11:00                            |                                                        |                                                                                                    |                                                                          | $\circ$                                               | $\odot$<br>$\sqrt{a}$                                         |                                                                                                |

Figura 2 – Pantalla de Agendamientos

El usuario tiene la posibilidad, en la pantalla de pacientes agendados, añadir información del registro del paciente sobre la importancia de su gestión para los quirófanos: reservas de sangre, reservas de cama UCI, reservas de equipos, definición de equipos, pedidos de exámenes externos al quirófano, definición de tiempos previstos, entre otros. También es posible, a través del código de colores, percibir las cirugías programadas, iniciadas y finalizadas.

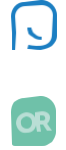

El módulo de quirófano generalmente se instala en un ordenador junto a la mesa de anestesia (monitores de 21 pulgadas con tecnología Touch-Screen son una ventaja), de modo que es utilizada por anestesiólogos y enfermeros, y de la cual se destacan las siguientes características:

**Perfiles de usuarios:** la existencia de áreas específicas para los diferentes profesionales (Anestesista, Enfermera de Anestesia, Enfermera Instrumentista, Enfermera Circulante), no requiere duplicación de registros, siendo necesario que sólo uno de los profesionales registre la información. Para todos los registros realizados la autenticación del usuario es obligatoria, y toda la información se puede seleccionar en función de la fecha/hora, usuario y ordenador, asociando así los profesionales a sus registros.

Lista de verificación de la seguridad de la cirugía: módulo de lista de verificación de seguridad específica de Cirugía Salva Vidas, según la normativa vigente, y con el relleno de los respectivos campos con base a la información registrada en la aplicación.

Tiempos: El registro de información clínica implica la validación de horas para las diferentes etapas en las que se encuentra el paciente y posteriormente es posible evaluar la productividad de los equipos en base a esos registros:

- 
- Entrada en la Sala; en la Sala; en la segunda en la Sala; en la segunda en la segunda en la segunda en la se
- Inicio de Anestesia; Salida de la Sala.
- Inicio de la Cirugía;
- Transfer; Fin de la Cirugía;
	-
	-

La llegada del paciente al quirófano se valida en el Transfer, que es el primero tiempo registrado para el paciente. También es posible configurar tiempos distintos a los propuestos.

**SMS:** La posibilidad de enviar mensajes SMS a través de la aplicación a los familiares del paciente también facilita la comunicación con ellos. Tanto el mensaje a enviar como el paso en el que se envía el SMS son configurables en la aplicación, siendo así adaptable a los procedimientos internos de cada institución hospitalaria.

**Equipos:** Registro del equipo quirúrgico, por grupo profesional, y con posibilidad de importar el equipo de la cirugía anterior para agilizar el proceso de registro.

**Sistemas**: Posibilidad de integración con otros sistemas vía enlace, por single- sign-on, de aplicaciones cuyos registros son importantes para el acto quirúrgico (Proceso Clínico Electrónico, Imágenes, Informes, Consentimiento Informa-do, actores, etc.) son una ventaja para el usuario al no tener que cambiar entre aplicaciones. Asimismo, es posible el acceso a toda la información registrada en la consulta de anestesia con la información de los scores respectivos.

**Monitorización:** información relativa a la monitorización del paciente en cuanto a dispositivos, monitor hemodinámico, mesa de anestesia y bombas de infusión, se registra automáticamente en el proceso del paciente, proporcionando así información más fiable y liberando los profesionales para dedicarse más al paciente. Los signos vitales se pueden adquirir directamente de dispositivos (monitores / mesas de anestesia / bombas de infusión) o desde un centro de monitorización existente en la unidad.

El usuario puede definir períodos de tiempo para ver los signos vitales, así como cambiar las escalas de visualización.

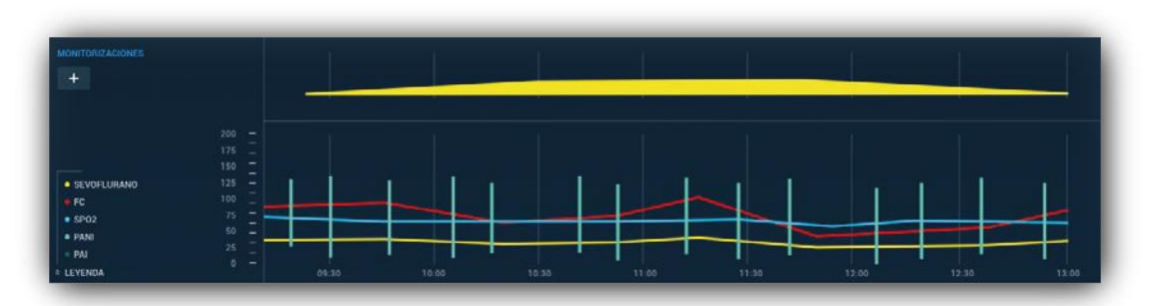

La siguiente figura presenta el área donde se resume gráficamente toda esta información, aunque puede visualizarse en tabla, e incluso exportarse a Excel.

Figura 3 – Monitorización Signos Vitales

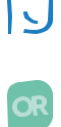

**Registros en vista gráfica:** El registro de las informaciones clínicas más relevantes se presentan en un gráfico específico, donde la combinación de colores resalta los contenidos, lo que permite al usuario seleccionar el tipo de información a presentar (medicamentos, catéteres, posicionamiento, etc.). El mayor énfasis en este gráfico se da a los fármacos como se puede ver en la siguiente figura.

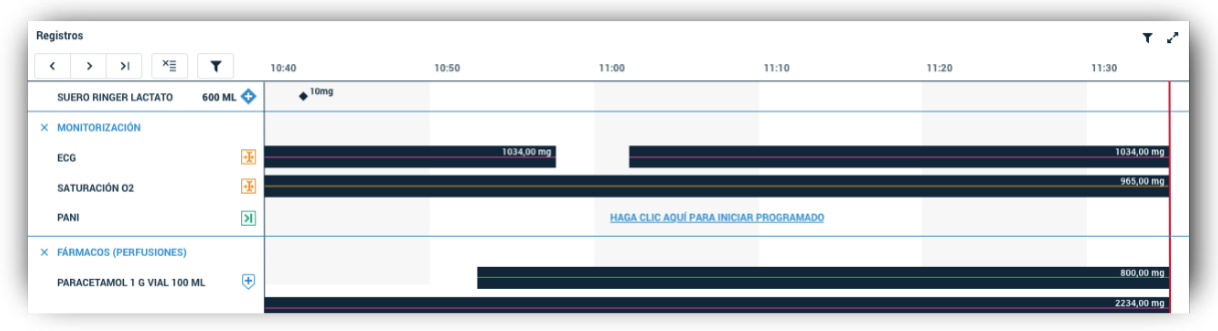

Figura 4 – Pantalla de Registros

En esta área se pueden presentar, de manera gráfica, informaciones relacionadas con anestesia, a saber:

- Fármacos (Anestésicos y No Anestésicos);
- Validación de prescripción por enfermería;
- Fluidos;
- Salidas;
- Catéter;
- Vía aérea;
- Posicionamiento;
- Técnica anestésica;
- Complicaciones;
- Examen objetivo;
- Recién nacido;
- Eventos críticos;
- Consumibles (con definición de protocolos y lectura de código de barras);
- Contajes de dispositivos (con validación de diferentes profesionales);
- Monitorizaciones;
- Equipo;
- Limpieza de la Piel;
- Electrocirugía;
- Torniquetes;
- Cronómetro.

Protocolos: Con el fin de facilitar el registro de información, la aplicación cuenta con el concepto de protocolos. En esta área se pueden configurar protocolos. según especialidades quirúrgicas, tipos de procedimientos anestésicos, o por áreas de intervención, facilitando así el registro de la información asociada a cada tipo de cirugía.

### **Balances hídricos:**

Los balances hídricos también se calculan automáticamente, en función de las entradas de fármacos y fluidos y las salidas en drenajes y orina, facilitando la lectura gráfica como se muestra en la siguiente figura.

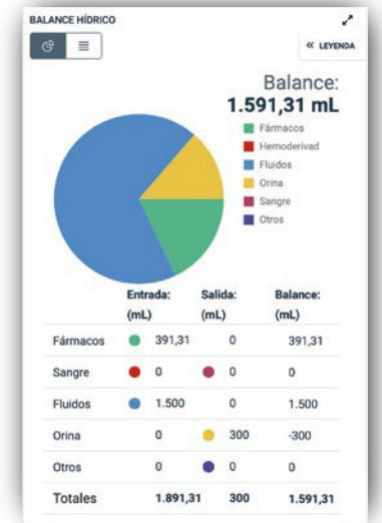

Figura 5 – Balance Hídrico

**Pantalla de Información:** Los usuarios tienen la posibilidad de seguir la actividad de cada quirófano/reanimación en base a una Pantalla de Información, en tiempo real. Esta pantalla debe colocarse en un lugar de paso, dentro del quirófano, en una gran pantalla.

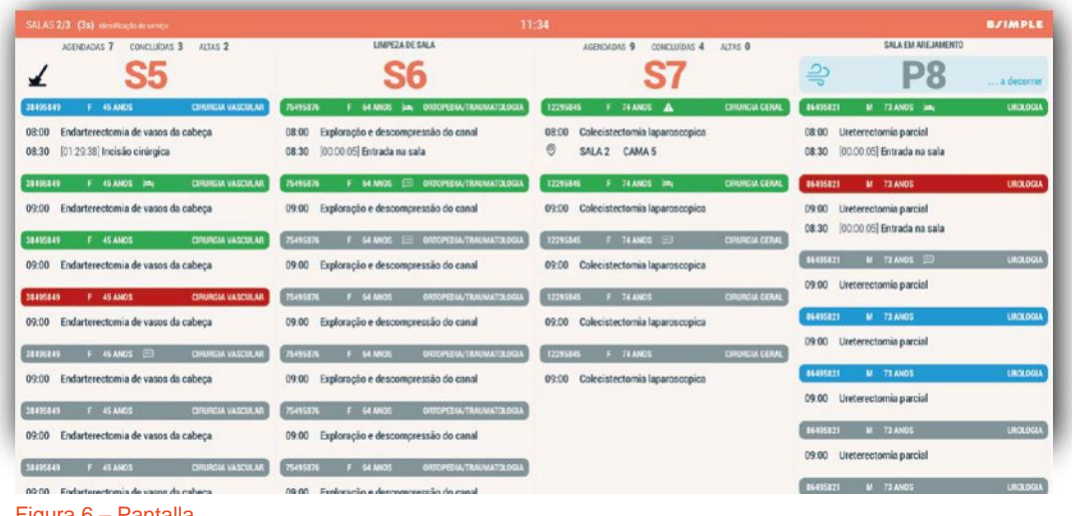

Figura 6 – Pantalla

### **5 Reanimación**

La Reanimación, más direccionada al área de enfermería, tiene características más específicas para evaluar el estado del paciente de manera de controlar su estado de conciencia, dolor, respiración, etc. Pasando del inicio de una nueva etapa dentro del quirófano, el área de recuperación es la continuación de un proceso iniciado en el quirófano, con continuidad en los registros clínicos. El entorno gráfico es el mismo que el intra--operatorio, facilitando la adaptación de los usuarios a la aplicación y permitiendo el intercambio de equipos de enfermería entre las dos áreas.

Todas las funcionalidades existentes en el Quirófano en cuanto a monitorización del paciente (Signos Vitales, Ventilación, Balance Hídrico) también permanecen en reanimación.

El enfermero tiene evaluaciones de enfermería disponibles para que le asistan en su toma de decisiones con respecto a los procedimientos a ejecutar en relación con el paciente: Aldrete, Dolor EVA, Dolor BPS, Glasgow, Bromage, Ramsey, Respiración y Limpieza de la Piel.

PATIENTCARE también cumple con las nuevas prácticas enfermeras, con respecto a sus prácticas en el registro de datos basados en lenguaje clasificado para la práctica de enfermería - CIPE. Así, el enfermero tiene la posibilidad de definir un conjunto de diagnósticos y actividades con las respectivas intervenciones, donde se definen contenidos relativos al seguimiento y vigilancia específicos del área: catéteres, drenajes, partes anatómicas, cateterismo gástrico, heridas, etc.

El alta puede requerir el relleno de información en el proceso del paciente para hacer el análisis de datos futuros. Así, es configurable qué tipo de información es obligatoria o no, sea durante el proceso de registro de datos durante la hospitalización o en el alta del paciente.

### **6 Follow-up**

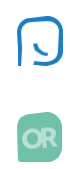

El Seguimiento del paciente tras su salida del quirófano per**-**mite una mayor evaluación de las buenas prácticas clínicas implementadas. PATIENTCARE ofrece 2 módulos para registro de información para Follow-Up:

- **Consulta** de las 24 horas;
- **Consulta** de 30 días.

### **7 Análisis de Datos**

La forma sencilla de extraer informes estadísticos permite la producción de indicadores de calidad, útiles para una gestión correcta.

Este módulo se divide en 3 áreas:

- **a. Reportes con información estática en PDF. Estos informes proveen datos que normalmente (mensual o anualmente) necesitan ser revisados:**
- Pacientes por género;
- Pacientes por Asa;
- Pacientes por edad;
- Cirugías por sala (con indicación de porcentaje);
- Tipos de Cirugía;
- Técnicas Anestésicas;
- Cirugías por especialidad;
- Cirugías por mes;
- Cirugías por anestesista;
- Tiempo promedio de cirugías por sala;
- Complicaciones;
- Destino de Alta;
- Informes de Consumo de Fármacos: fármacos consumidos por incidencia de infusión, fármacos consumidos por incidencia de bolos.

# **7 Análisis de Datos**

**b. Indicadores predefinidos. Son indicadores desplegados en gráfico o cuadrícula con posibilidad de exportar a Excel;**

### Indicadores de tiempos:

- Tiempos de espera para la entrada en la Tiempos de duración de la reanimación; Sala; • Tiempos de Espera y Alta;
- 
- 
- Tiempos de duración de la sala; entre quirúrgica.
- Rotación;
- Tiempo de Monitorización;

Indicadores Generales:

- 
- 
- 
- 
- 
- 
- 
- 
- 
- 
- Distribución por Fármacos;
- 
- 
- Tiempos de Inducción; Tasa de Ocupación por sala;
- Tiempos de Duración Quirúrgica; Tasa de ocupación por especialidad

- Distribución de Catéteres; Distribución por Grupos de Fármacos;
- Cirugías; Distribución por Laringoscopios;
- Cirugías por ASA; Distribución por modos de ventilación;
- Cirugías por Sala; Distribución por posicionamientos;
- Cirugías por Especialidad; Distribución por sistemas de ventilación;
- Cirugía por procedimiento quirúrgico; Distribución por Técnicas de Intubación;
- Cirugías por Servicio; Distribución por Vía Aérea;
- Cirugía por Género; Distribución por Caso (Genera información • Distribución de Consumibles; de todas las cirugías de un usuario • Distribución por equipos; para completar Currículo vitae).
	- **c. Exploración de datos de forma dinámica, con la combinación de variables de la aplicación. El usuario puede elegir las variables que desea filtrar y puede exportar el resultado a Excel.**

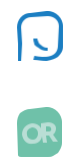

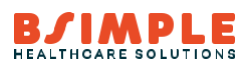

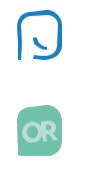

NertiCare

### **Liderando la Digitalización de la Salud**

Santiago, Chile Av. Vitacura 2736 Piso 2, Oficina 201 Las Condes +56 2 23823450 / 51

**www.verticaresystems.com**

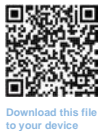